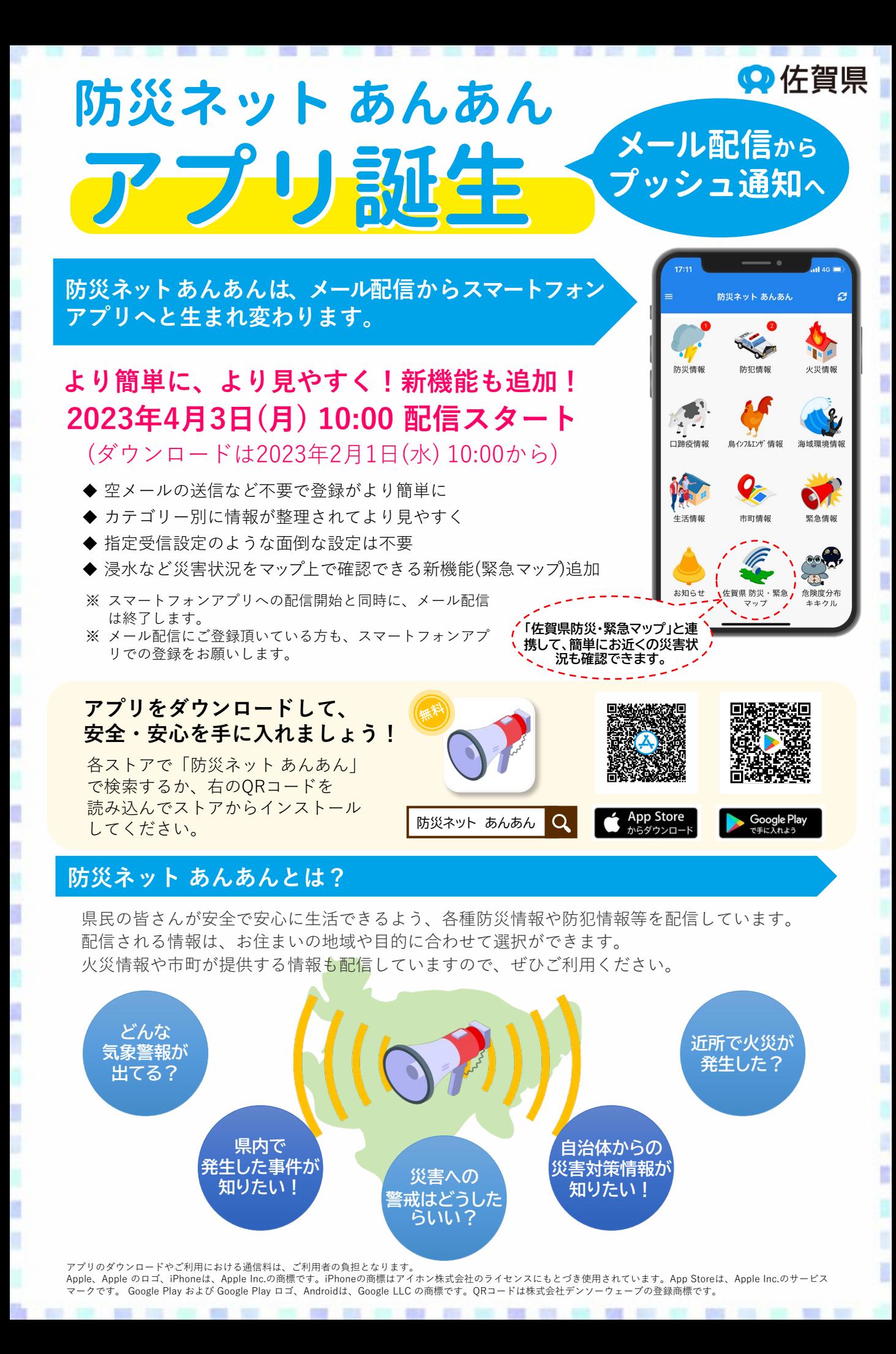

### **登録方法**

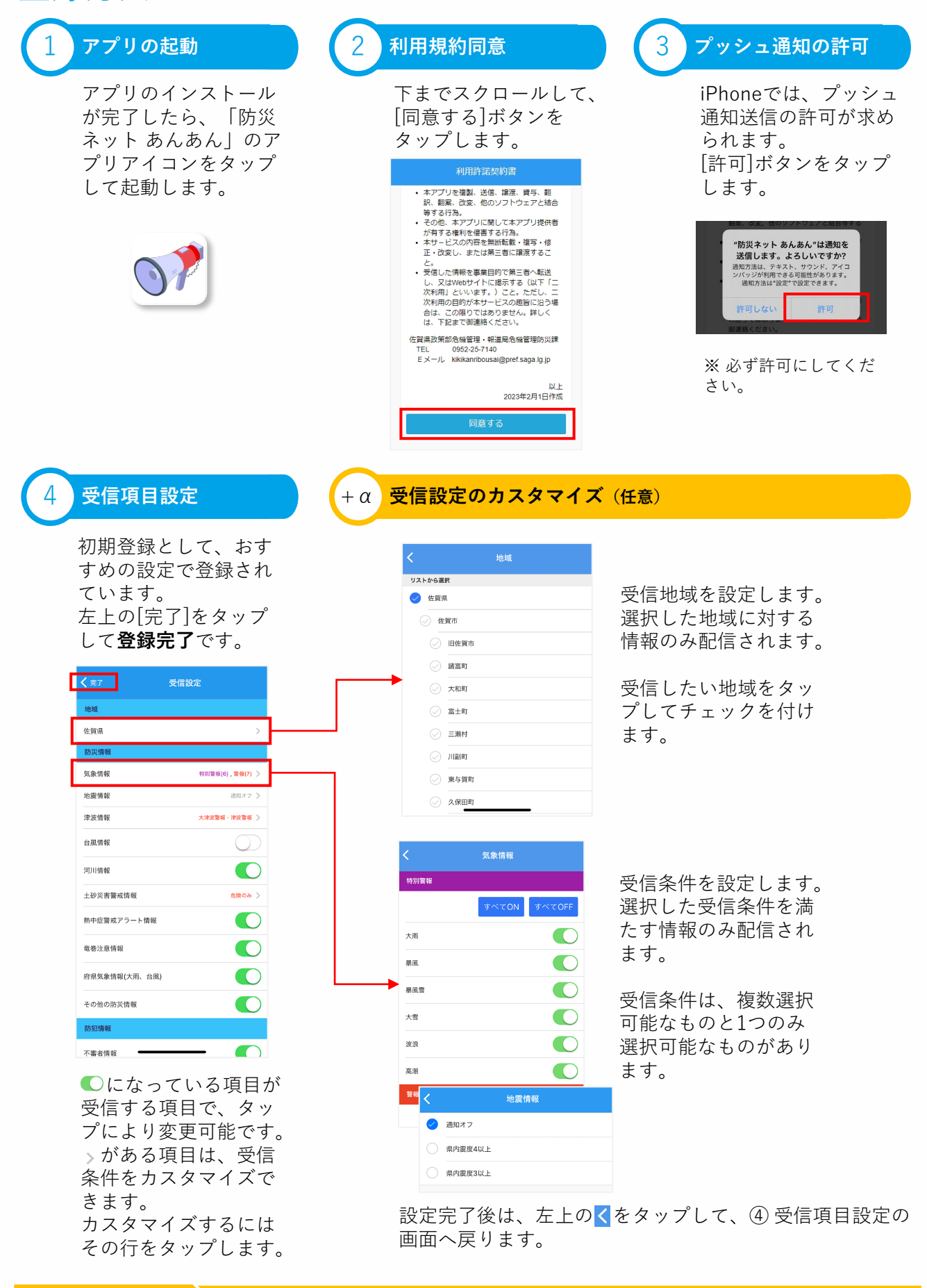

t

ø

**お問い合わせ先 →** 佐賀県 危機管理・報道局 危機管理防災課 【℡ 0952-25-7140

## **安否確認(1)**

#### **安否確認とは?**

1

đ

A ŋ

Ñ

I

O ø

Ø

N

Ŕ

ä

安否確認とは、大規模災害発生時などに事前に登録を行っていた相手へ防災ネット あんあんアプリ で安否連絡を送信する機能です。

ı

t

ī

Ú

Ú

ı

ū

ä

Ø

Ø

ä

t

安否の他に避難場所などを相手へ伝えることもできます。万が一の場合に備えて、ご家族や知人と登 録を行っていただくことをおすすめします。

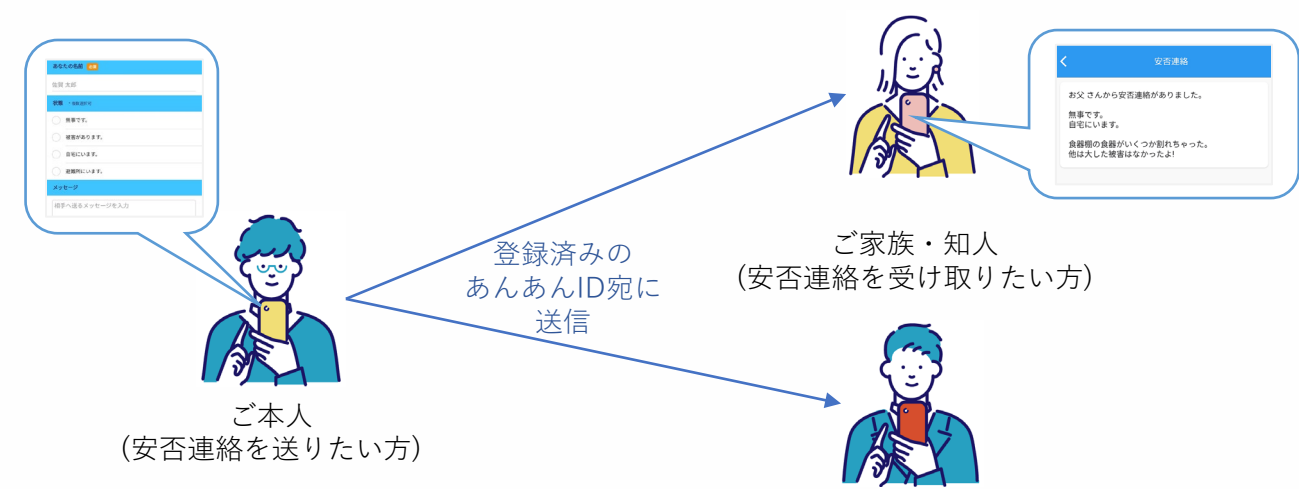

安否連絡は、お名前と状況、任意のメッセージを付けてご家族や知人(最大10名まで)へ送ることがで きます。

ご利用には、事前の設定が必要となります。相互に安否連絡を送りあいたい場合は、双方とも事前の 設定を行ってください。

なお、安否連絡は事前登録をしていた方全員へ一括送信されるため、個別に送信はできません。

#### **事前の設定:安否連絡を送りたい方**

安否連絡を送信したい方のあんあんIDを事前に教えてもらい、安否連絡先を登録します。 相手があんあんIDを登録されていない場合は、あんあんIDを作成してもらってください。 あんあんIDの作成方法は、『安否連絡を受け取りたい方』をご確認ください。

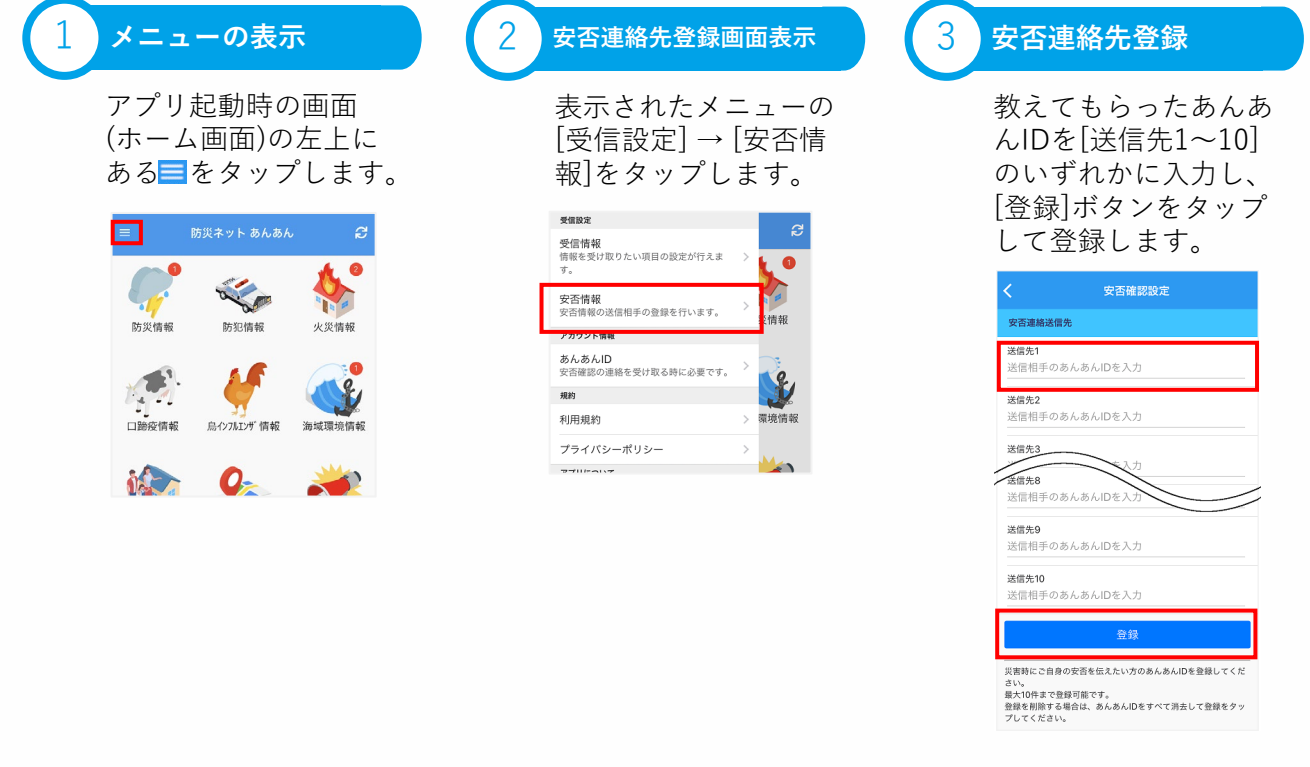

## **安否確認(2)**

### **事前の設定:安否連絡を受け取りたい方**

安否連絡を受け取りたい方は、あんあんIDを作成します。作成したあんあんIDを安否連絡を送って欲 しい方へ伝えて、安否連絡先として登録を行ってもらってください。 安否連絡先の登録方法は、『安否連絡を送りたい方』をご確認ください。

t

N

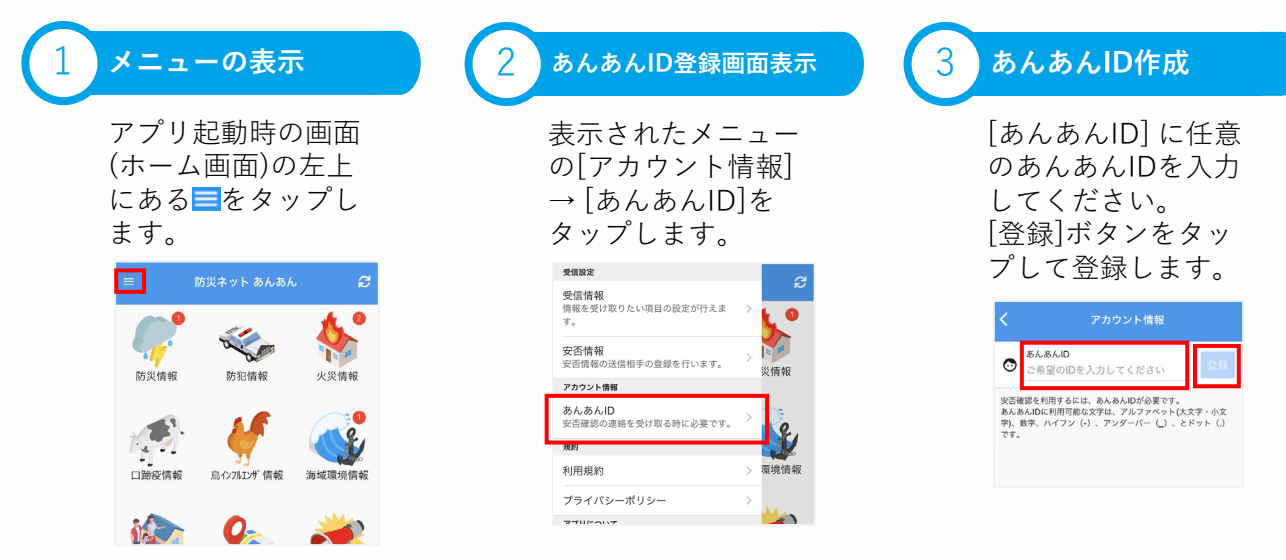

### **安否連絡の送信**

Ú

ø

安否連絡を送信するには、安否確認機能が有効になった配信情報(本文の下に安否連絡するボタンが ある)を受信する必要があります。

安否確認機能が有効になっていない場合は、安否連絡を送信することはできません。

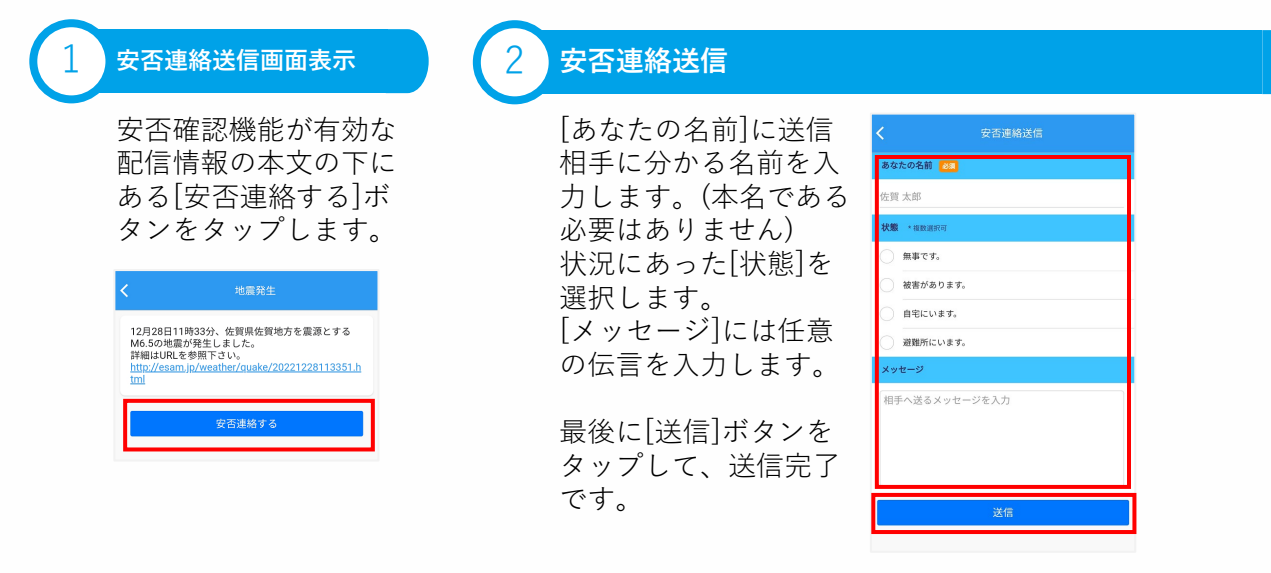

#### **安否連絡の受信**

安否連絡は、「お知らせ」として配信され、内容(本文)は次のような構成になります。

送信時に、[あなたの名 安否連絡 送信時に、選択さ 前]に入力された名前 。<br><mark>お父</mark> さんから安否連絡がありました れた[状態] 無事です。<br>自宅にいます。 送信時に、[メッセー 食器棚の食器がいくつか割れちゃった。<br>他は大した被害はなかったよ! ジ]に入力された内容

# **配信情報一覧**

9

"我们是这样糟糕和糟糕的,我就会跟我 化醋酸盐酸 网络醋酸盐醋酸盐 医分裂性

ä,

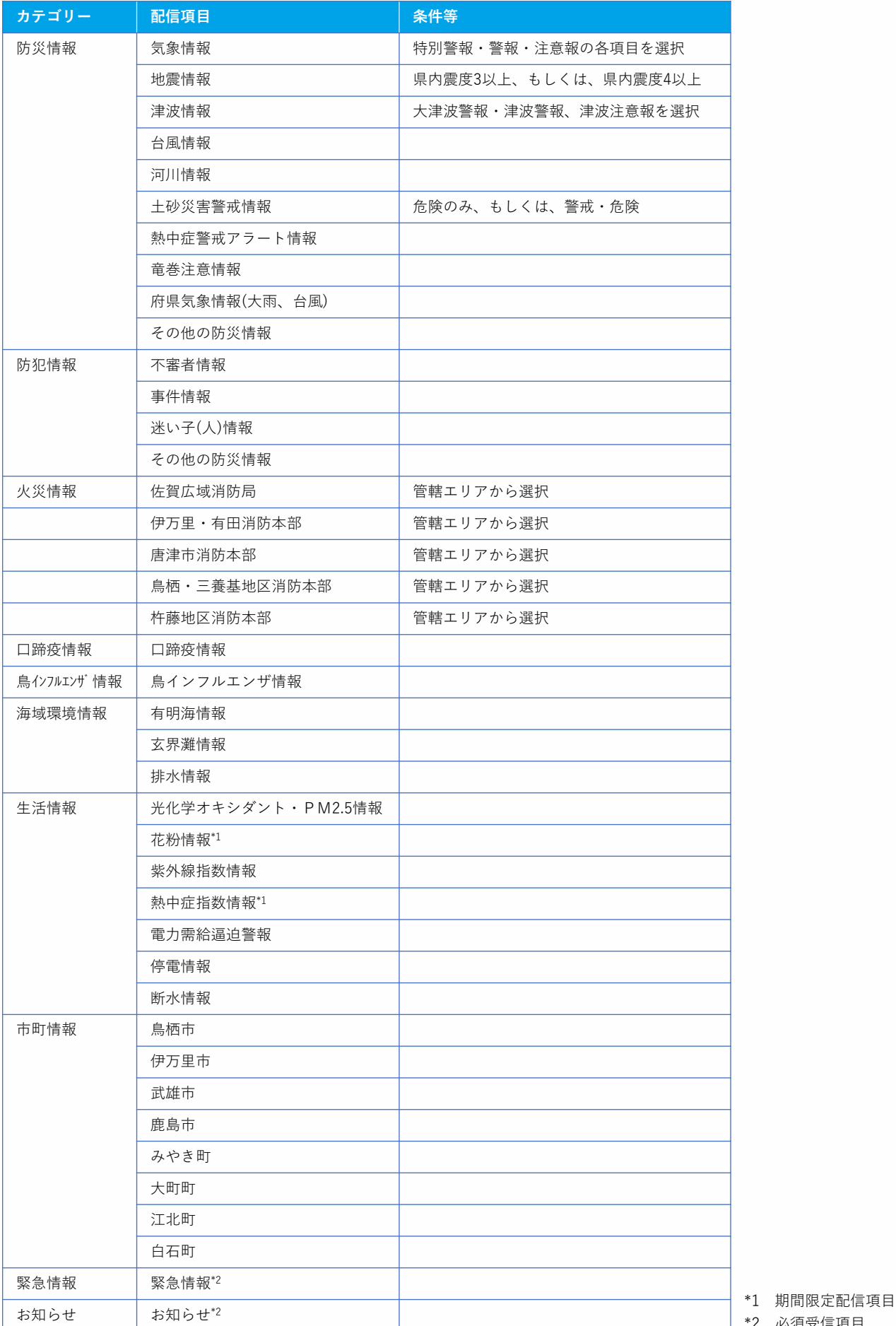

\*2 必須受信項目

Ä

Ì